**NHS Foundation Trust** 

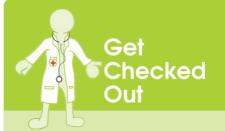

# LD User guide Data Quality

| Contents            |   |
|---------------------|---|
| Supporting searches | 2 |
| Correct coding      | 2 |
| Re coding errors    | 3 |
| CQRS submissions    | 4 |
| CQRS work to do     | 5 |
| Templates           | 6 |

### **Supporting searches**

These searches support in the coding of LD and help to identify those maybe coded incorrectly and not on LD registers.

Any patient that is identified as having a LD should be coded with:

On learning disability register **(416075005)** this code should be input using the date of the initial diagnosis.

(Please ensure this is not added as a new diagnosis with todays date)

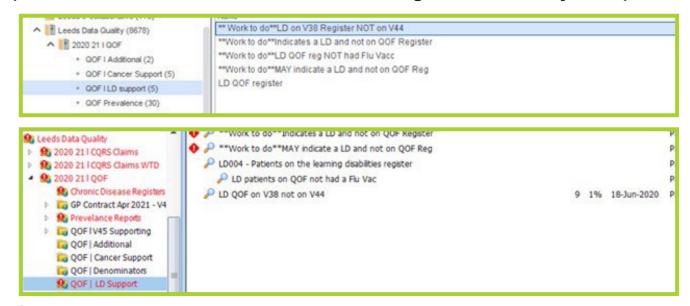

## **Correct coding**

Once all patients have been coded as above.

Your QOF and CQRS LD registers should match.

**CQRS register** can be found below:

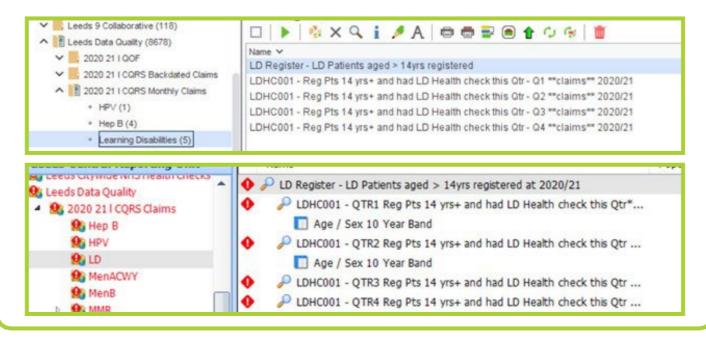

# **Re coding errors**

# If you have already completed the 1st step of coding patients with the On Learning disabilities register and believe you have done this incorrectly.

Please run the below report to check if you have incorrectly coded any patient with a diagnosis of LD, when they already had a previous diagnosis code entered.

If this code was entered as part of the plan to ensure your LD patient was on all LD registers as above.

Please mark in error the code entered in 2019/20 unless the patient was correctly diagnosed for the first time in 2019/20.

If this was done in error, please add code On Learning Disabilities Register 416075005 on the same date as the initial diagnosis and remove the code entered in 2019/20.

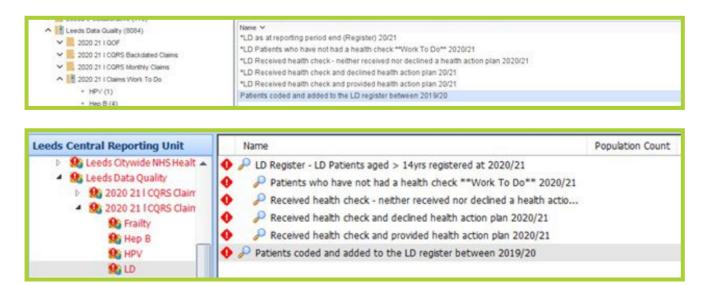

#### **CQRS** submissions

When completing your practice CQRS LD submission.

Please remember to add in the practice LD register size failure to do this can result in no payment.

The reports can be found.

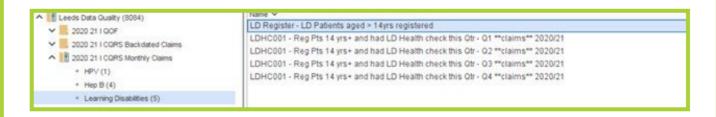

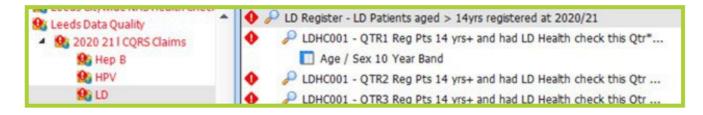

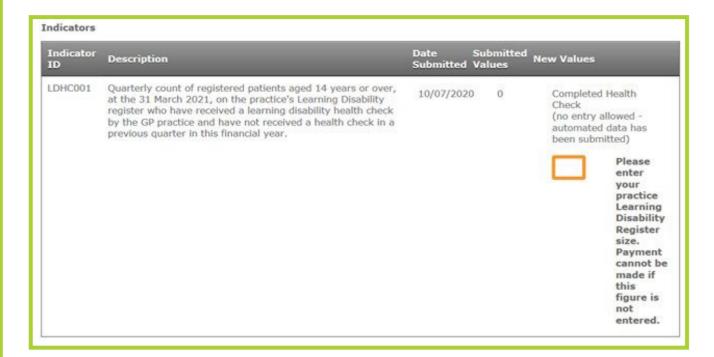

When you submit your quarterly submission, you should also complete the orange box demonstrated above with LD register size.

#### **CQRS** work to do

To support practices, identify those patients who have not yet received an annual

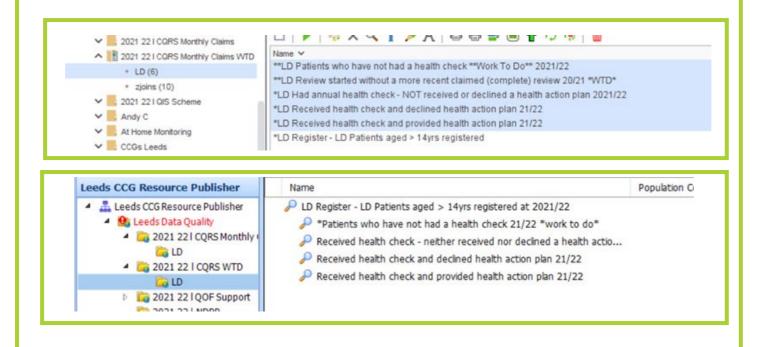

#### **Templates**

The Learning disabilities templates can be found:

#### **EMIS**

Learning Disabilities Template can be found under Templates & Protocols EMIS Library > Primary Care templates > Learning disabilities HCAP > National template for LD annual health check.

Learning Disabilities Invite Letter and Learning Disabilities easy read protocol can be downloaded from the Data Quality Extranet.

<a href="https://primarycare.leedsccg.nhs.uk/data-quality/">https://primarycare.leedsccg.nhs.uk/data-quality/</a>

If you do not have access, please email COMMS (NHS LEEDS CCG) <a href="mailto:leedsccq.comms@nhs.net">leedsccq.comms@nhs.net</a> to request a username and password.

#### <u>S1</u>

Learning disabilities HC can be found on the blue dot (homepage) template under the nurses and GP tab.

Once in the template you can also choose the complete later option – please note this does not mean you have achieved the review it means you have done parts and intend to return, as the patient will still be outstanding an annual review.

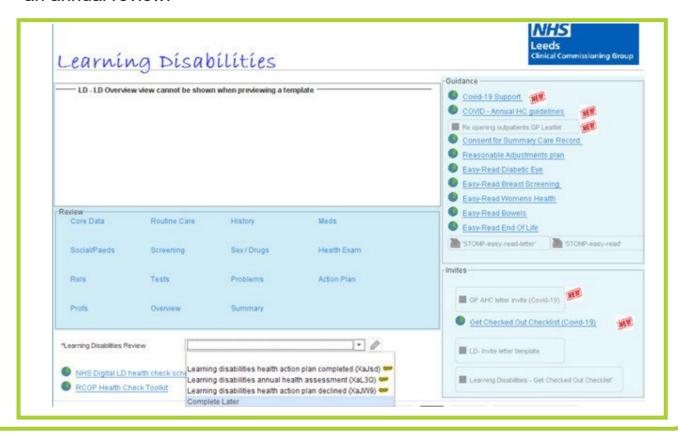